#### Building NetRexx Systems 21st International Rexx Language Symposium René Vincent Jansen 2010-12-13

### Agenda

- Commandline builds
  - nrc
  - ant
  - make

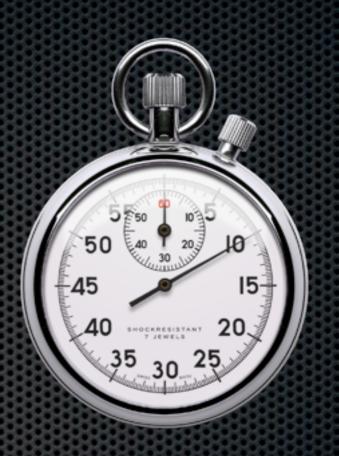

# Agenda

- IDE builds
  - Emacs
  - JEdit
  - Eclipse

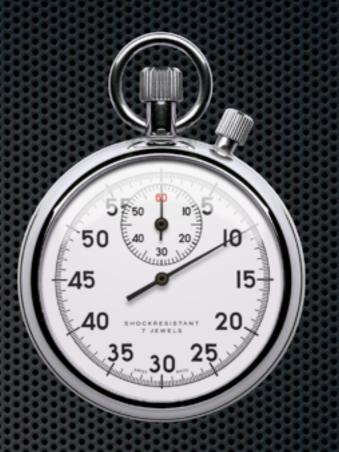

#### NetRexx

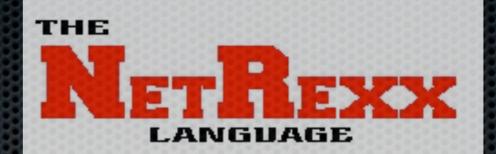

**INCOMPANYING** 

for the Neillenn

Program writing Integration

Ray to home

- NetRean for Java" The other Object Oriented suc **Arcasin** interne
- 1995, Mike Cowlishaw
- Runs on the Java VM
- Compiles NetRexx to Java classes
- Added an interpreter in 2000
- Will be open sourced, probably this next year

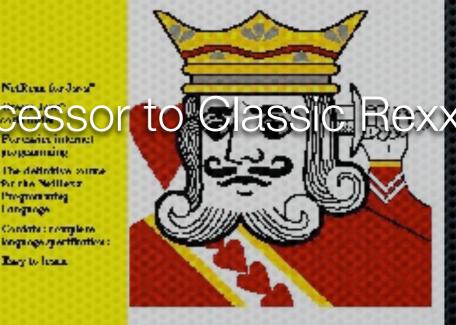

M. F. COWLISHAW

### Command line

- Aka Shell aka Prompt
- Unix vs Windows differences
- java Com.ibm.netrexx.process.NetRexxC
- resolves dependencies when classes are compiled together

#### Make

- 1977, Stuart Feldman, Bell's Labs. ACM Software award 2003
- make is a utility that automatically builds executable programs and libraries from source code by reading files called makefiles which specify how to derive the target program
- The standard version nowadays is GNU Make

#### Make

- 1977, Stuart Feldman, Bell's Labs. ACM Software award 2003
- make is a utility that automatically builds executable programs and libraries from source code by reading files called makefiles which specify how to derive the target program
- The standard version nowadays is GNU Make

```
.nrx.class:
        $(COMPILE COMMAND) $< -comments -time -keep -sourcedir -replace -pfpn -format -warnexit0 -compact
        mv $*.java.keep $*.java
.java.class:
        javac $<
NRX SRC
                := $(wildcard *.nrx)
                ### $(NRX SRC:.nrx=.class)
NRX OBJS
                := $(wildcard *.java)
JAVA SRC
                := $(JAVA SRC:.java=.class)
JAVA OBJS
.SUFFIXES: .nrx .nry .njp .class .skel .xsl .java .pl
# target all compiles the netrexx and java code
all::
        $(NRX OBJS) $(JAVA OBJS)
# target clean removes compiled products
.PHONY: clean
clean:
        rm -f *.class
        rm -f *.crossref
```

# A makefile (called makefile) will be explained in the next few slides

```
COMPILE_COMMAND = java COM.ibm.netrexx.process.NetRexxC
.nrx.class:
    $(COMPILE_COMMAND) $< -comments -time -keep -sourcedir -replace -pfp
    mv $*.java.keep $*.java
.java.class:
    javac $<
NRX_SRC := $(wildcard *.nrx)
NRX_OBJS := $(NRX_SRC:.nrx=.class)
JAVA_SRC := $(wildcard *.java)
JAVA_OBJS := $(JAVA_SRC:.java=.class)
```

#### Variables and Rules

```
.SUFFIXES: .nrx .nry .njp .class .skel .xsl .java .pl
#
# target all compiles the netrexx and java code
#
all:: $(NRX_OBJS) $(JAVA_OBJS)
#
# target clean removes compiled products
#
.PHONY: clean
clean:
       rm -f *.class
       rm -f *.crossref
       rm -f *.bak
       find . -name "*.nrx" | awk '{$$2 = $$1 ; sub ( /\.nrx/,".java",$$1 )
Suffixes and Targets
```

```
#
#
# target clean removes compiled products
#
.PHONY: clean
clean:
    rm -f *.class
    rm -f *.crossref
    rm -f *.bak
    find . -name "*.nrx" | awk '{$$2 = $$1 ; sub ( /\.nrx/,
".java",$$1 ) ; print $$1 }' | xargs rm -f
```

Take care not to remove sources that only have a **\*.java** version Enables the class-in-source model

#### Ant - Another Neat Tool

- Java based Cross Platform Building utility
- James Duncan Davidson, July 19, 2000
- The most immediately noticeable difference between Ant and Make is that Ant uses XML to describe the build process and its dependencies, whereas Make uses Makefile format. By default the XML file is named build.xml

```
<?xml version="1.0"?>
<project name="Hello" default="compile">
    <target name="clean" description="remove intermediate files">
        <delete dir="classes"/>
   </target>
   <target name="clobber" depends="clean" description="remove all artifact files">
        <delete file="hello.jar"/>
   </target>
   <target name="compile" description="compile the Java source code to class files">
        <mkdir dir="classes"/>
       <javac srcdir="." destdir="classes"/>
   </target>
    <target name="jar" depends="compile" description="create a Jar file for the application">
        <jar destfile="hello.jar">
            <fileset dir="classes" includes="**/*.class"/>
            <manifest>
                <attribute name="Main-Class" value="HelloProgram"/>
            </manifest>
       </jar>
   </target>
</project>
```

#### Ant file ("build.xml") for plain Java class

```
<project name="MIDMSRepository" default="all" basedir=".">
    <description>
        default package level build file
   </description>
  <!-- set global properties for this build -->
  <property name="src" location="src"/>
  <property name="build" location="build"/>
 <property name="dist" location="dist"/>
<!-- need to define the netrexx compiler server client ant task -->
<!-- as it is not a builtin or default optional one -->
  <taskdef classname="Nrxc"
           name="nrxc"/>
 <target name="init">
    <!-- Create the time stamp -->
   <tstamp/>
  </target>
  <target name="all" depends="init"
        description="compile the source " >
    <depend srcdir="." destdir="."
        cache="depcache" closure="false"/>
    <javac srcdir="."
           failonerror="true"/>
    <nrxc srcDir="."
          binary="true"
          comments="true"
          sourcedir="true"
          keep="true"
          replace="true"
          format="true"
          utf8="true"
          decimal="true"
          pfpn="true"/>
    </target>
</project>
```

#### Sample **build.xml** with NetRexx support

#### NetRexx Ant Task

- Ant requires a Task for exceptional processing
- The optional tasks contains a NetRexx ant task
  - By Dion Gillard, who has left us too soon
- Its source available and can be adapted to project needs
- Arjan Bos has written a NetRexx-version of this task

#### Ant remarks

- Ant will build whole directories
- Class-in-source is feasible with the Arjan Bos version of the NetRexx Ant Task
- The best small footprint alternative for cross-platform builds

#### Maven

- Maven is a software tool for project management and build automation
- Yiddish for 'accumulator of knowledge'
- Spinoff of Apache Jakarta Turbine Project

#### Maven

- Maven uses a construct known as a Project Object Model (POM) to describe the software project being built, its dependencies on other external modules and components, and the build order. It comes with pre-defined targets for performing certain well defined tasks such as compilation of code and its packaging
- Maven dynamically downloads Java libraries and Maven plug-ins from one or more repositories. Maven provides built-in support for retrieving files from the Maven 2 Central Repository and other Maven repositories, and can upload artifacts to specific repositories after a successful build. A local cache of downloaded artifacts acts as the primary means of synchronizing the output of projects on a local system

# Maven sets up standard projects

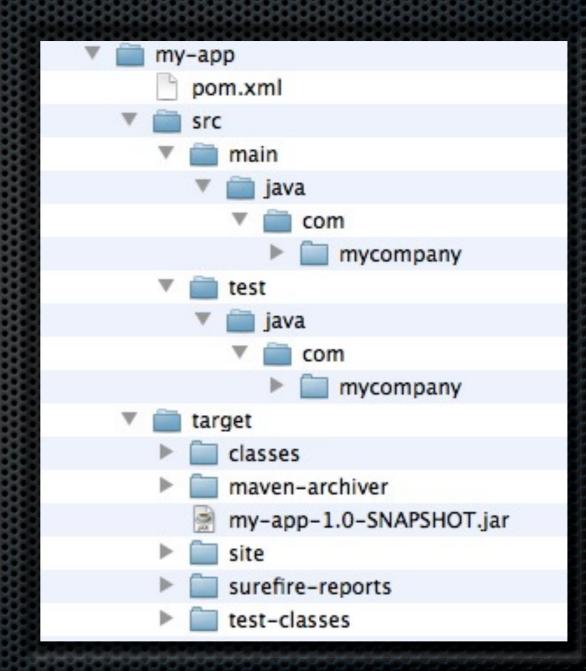

mvn archetype:generate -DgroupId=com.mycompany.app -DartifactId=my-app -

DarchetypeArtifactId=maven-archetype-quickstart -DinteractiveMode=false

<project xmlns="http://maven.apache.org/POM/4.0.0" xmlns:xsi="http://</pre> www.w3.org/2001/XMLSchema-instance" xsi:schemaLocation="http://maven.apache.org/POM/4.0.0 http:// maven.apache.org/xsd/maven-4.0.0.xsd"> <modelVersion>4.0.0</modelVersion> <groupId>com.mycompany.app</groupId> <artifactId>my-app</artifactId> <packaging>jar</packaging> <version>1.0-SNAPSHOT</version> <name>Maven Quick Start Archetype</name> <url>http://maven.apache.org</url> <dependencies> <dependency> <groupId>junit</groupId> <artifactId>junit</artifactId> <version>3.8.1</version> <scope>test</scope> </dependency> </dependencies> </project>

pom.xml belonging to example on last page

#### Maven

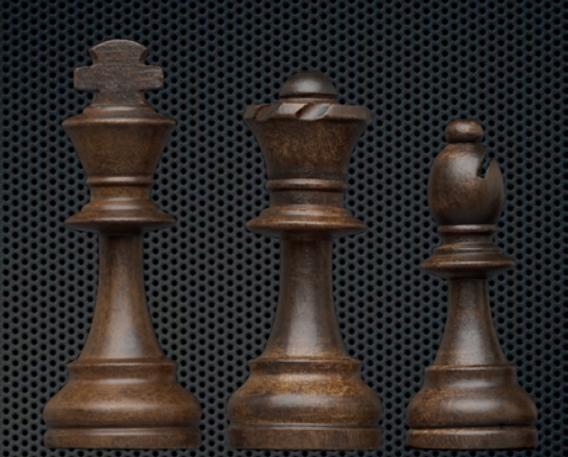

 downloads depencies: have to be connected to the internet

#### Emacs builds

The venerable editor

- One of the two 'One True Editors'
- Lisp-interpreter built in
- netrexx.el (by Arjan Bos) delivers build functionality

#### Emacs builds

- Functionality:
- Syntax Coloring
- Press F9 to compile
- Keystroke lands emacs on first error line
- Boilerplate support
- Find corresponding do and end

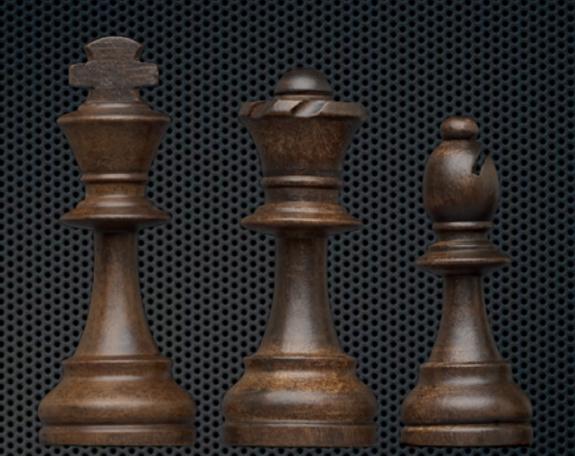

#### Jedit Builds

- Original JEdit plugin NetRexxJE by Satguru P Srivastava
- NetRexxDE David Requena
- NetRexxScript Kermit Kiser

### Jedit NetRexxDE

Structure browser

#### 3 Filter:

4

#### NetRexxJeOptionPane.nrx

dass NetRexxJeOptionPane public extends AbstractOptionPane implements ActionListener, ItemListe

nrxParser

v

- properties inheritable
- properties private
- + methods
- dass NetRexxJeOptionPane.NrxVPTGroup dependent
  - properties private
  - -methods
    - -constructors
      - constructor NrxVPTGroup(newNode=VPTNode, newPath=String)
      - method getNode() returns VPTNode
      - ...method getPath() returns String
- dass NetRexxJeOptionPane.ProjectSelectionDialog dependent extends JDialog
  - properties private
  - -methods
    - constructors
      - constructor ProjectSelectionDialog(parentDialog=java.awt.Dialog, modal = boolean)
      - constructor ProjectSelectionDialog(parentFrame=java.awt.Frame, modal = boolean)
      - method getSelectedGroup() returns NetRexxJeOptionPane.NrxVPTGroup
    - method initComponents()

E-class NetRexxJeOptionPane.ProjectSelectionDialog.ProjectGroupListModel dependent extend

⊕ dass NetRexxJeOptionPane.ProjectSelectionDialog.ProjectGroupListRenderer dependent ext

### Jedit NetRexxDE

Trace Console

```
📄 🗟 🗄 🛕 🌜 🕨 🔜 🔂 前 ClassPath
    --- SimpleSample.nrx
  3 *=* Say "Please, enter your first name: "
   >>> "Please, enter your first name: "
  4 *=* name = getName("Stranger")
   >>> "Stranger"
 15 *=* method getName(default) static
   >a> default "Stranger"
 16 *=* name = ask
   >v> name ""
 17 *=* if name = ""
   >>> "1"
    *=*
                     then
    2-2
                          name = default
   >v> name "Stranger"
 18 *=* return name
   >>> "Stranger"
  4 >v> name "Stranger"
  6 *=* Say "Pleased to meet you." name"!"
   >>> "Pleased to meet you, Stranger!"
  8 *=* subfolder.hola.sayhola()
    --- hola.nrx
  5 *=* method sayhola() static
   *=*
         say "Here, saying 'hola' from form a class in a sub-package!"
  6
    >>> "Here, saying 'hola' from form a class in a sub-package!"
  7 *=*
          do
  8 *=*
           signal Exception("Banzaaaaayyyy!!!")
   >>> "Banz aaaaayyyy!!!!"
  9 *=*
          catch ex=Exception
 10 *=*
           ex.printStackTrace()
 11 *=*
           end
 12 *-*
    --- SimpleSample.nrx
  9 *=* subfolder.quetal.sayquetal()
```

#### Jedit NetRexxScript- Kermit Kiser

- Efficient execution of NetRexx scripts and macros in jEdit
- Optional caching of parsed scripts to improve performance
- Option to "preparse" all available scripts as a unit for performance (aka "greased lightning mode") and cross-script access support
- Option to suppress or allow trace output
- Options to execute a currently open NetRexx file including unsaved changes
- Optional dockable console window with command line to run scripts with parms and view say output or respond to ask input
- View say output with or without trace from the console window to aid debugging
- Option to "prefix" scripts automatically adds access to jEdit functions and variables
- Script parse errors are automatically highlighted in script source files and listed in the "Error List" as well as displayed in a console window
- User defined "classpath" option for making classes available to NetRexx scripts
- User defined "scriptpath" option for access to scripts outside of jEdit macro libraries
- Support for executing compiled NetRexx scripts or any "main" type Java class file as a macro or console command

### Eclipse Builds

- One of the two leading IDE's
- Eclipse plugin for NetRexx by Bill Finlason
- Syntax coloring
- Interpreting edit buffer
- Debugging code

# Eclipse & Maven

- Launching Maven builds from within Eclipse
- Dependency management for Eclipse build path based on Maven's pom.xml
- Resolving Maven dependencies from the Eclipse workspace without installing to local Maven
- repository
- Automatic downloading of the required dependencies and sources from the remote Maven
- repositories
- Wizards for creating new Maven projects, pom.xml and to enable Maven support on existing
- projects
- Quick search for dependencies in remote Maven repositories
- Quick fixes in the Java editor for looking up required dependencies/jars by the class or package
- name
- Integration with other Eclipse tools